# **RANCANG BANGUN APLIKASI MANAJEMEN KLIEN PARA PARIS (PARKING INFORMATION SYSTEM)**

**Ardy Setiawan 1) Tan Amelia 2) Rudi Santoso 3)** Fakultas Teknik Informatika Program Studi S1 Sistem Informasi Institut Bisnis dan Informatika Stikom Surabaya Jl. Kedung Baruk 98 Surabaya, 60298 Email : 1) [ardysetiawan13@gmail.c](mailto:ardysetiawan13@gmail)om, 2[\) meli@stikom.edu,](mailto:meli@stikom.edu) 3[\) rudi@stikom.edu](mailto:rudi@stikom.edu)

**Abstract:** *Paris (Parking Information System) is a information system to deal with parking security and performance. Paris can handle parking transaction with one area one Paris online and offline. It is not efficient anymore if have more than one parking area in far location that cannot connected properly. It must doing update or making report in all parking area. All parking area must be connected and can be communicated. Paris Management Client is a application for connecting all Paris. Offline Paris and online Paris can synchronize data. Member data can distributed in all area with one insert. Not only that, parking member can get parking availability information from Paris Management Client because offline Paris always communicated with online Paris in some interval of time. Paris Management Client developed with waterfall SDLC method. Starts with analysing system's need, then making a system design, coding application, and then testing application. The result is Paris Management Client can help SSI as developer to control all Paris, help client to update data or make report, and help member to get parking's slot easily. recommendation for Paris is develop mobile application for member that can be give information visually, not only text.*

#### **Keywords :** *Parking Information System, Database Syncronization, Parking Report*

Paris (Parking Information System) adalah sistem parkir yang dikembangkan oleh SSI (Solusi Sistem Informasi) Stikom Surabaya. Paris dibuat dengan tujuan meningkatkan keamanan dan kehandalan parkir. Seiring pembangunan dan bertambahnya jumlah kendaraan bermotor di Indonesia, Paris diharapkan menjadi solusi bagi pengelola lahan parkir. Selain mengamankan dan mempercepat proses transaksi, Paris dibuat untuk memudahkan klien dalam mengelola parkir seperti mengatur biaya, hak akses petugas, dan membuat laporan.

Saat ini Paris dapat menangani transaksi parkir dengan sistem satu area satu aplikasi Paris *Online* dan Paris *Offline*. Sistem ini memiliki kekurangan yaitu jika satu klien memiliki banyak lokasi parkir, maka Paris tidak dapat menyediakan pengelolaan yang terpusat. Kekurangan ini tentu menyulitkan klien (pengelola lahan parkir) karena harus mendatangi satu per satu lokasi untuk melakukan pengaturan dan juga membuat laporan. Kekurangan lainnya ialah untuk sistem *member* parkir yang tidak

terpusat sehingga membuat klien harus melakukan *update* data *member* ke banyak area parkir yang dimilikinya. Pada sisi pengembang juga tidak akan kesulitan mengawasi dan mengontrol Paris pada klienkliennya. Kemudian pada sisi pengguna parkir atau *member* parkir, tidak adanya informasi tentang ketersediaan parkir dan lokasi slot parkir yang sedang kosong membuat member akan kesulitan mencari parkir di suatu lokasi. Hal ini membuat member harus berputar-putar di lokasi parkir untuk mendapatkan *slot* parkir yang sedang kosong.

Solusi yang dapat dibuat untuk permasalahan diatas adalah dengan membuat pengelolaan data terpusat didalam sebuah aplikasi. Dengan terpusatnya pengelolaan, data dari Paris *Online* dan *Offline* dapat diambil dan diubah dengan mudah melalui aplikasi tersebut. Tidak membutuhkan waktu yang lama, tidak membutuhkan tenaga karena harus mendatangi satu per satu lokasi parkir. Klien dapat merubah data dan membuat laporan dengan cepat, dan SSI juga dapat membuat analisa dengan cepat. Sedangkan untuk member yang mengalami permasalahan dalam mencari slot parkir adalah dengan cara membuat aplikasi yang dapat menampilkan informasi ketersediaan parkir dan lokasi *slot* parkir yang sedang kosong. Dengan memanfaatkan pengelolaan data yang terpusat oleh aplikasi Paris Manajemen Klien, informasi tersebut dapat diambil dari masing-masing lokasi parkir dan diharapkan mampu mempermudah member menemukan lokasi *slot* parkir yang sedang kosong.

# **METODE**

.

#### **SDLC (***System Development Life Cycke***)**

Menurut Jogiyanto (1991) metode pengembangan sistem merupakan metode yang digunakan untuk mengembangkan suatu sistem informasi, yaitu suatu proses standar yang diikuti untuk melaksanakan seluruh langkah yang diperlukan untuk menganalisa, merancang, mengimplementasikan, dan memelihara sistem informasi. Daur hidup dari pengembangan sistem ini disebut dengan daur hidup pengembangan sistem (SDLC = *System Development Life Cycle*).

SDLC yang digunakan adalah model *waterfall* atau juga sering disebut sekuensial linier. Model ini melakukan pendekatan sekuensial dimulai dari analisa, desain, pengkodean, dan pengujian.

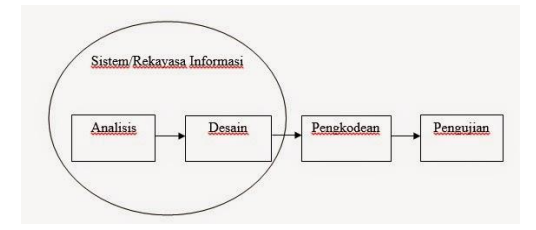

Gambar 1 SDLC Model *Waterfall*

1. Analisis

Analisi sistem digunakan untuk mengidentifikasi dan mengevaluasi

permasalahan, hambatan, kekurangan, dan kebutuhan yang diharapkan sehingga dapat dibuat solusi perbaikannya.

2. Desain

Desain sistem digunakan untuk merepresentasikan dari kebutuhan yang didapat dari analisis pada tahap sebelumnya. Desain diperlukan agar kebutuhan sistem dapat diimplementasikan secara tepat menjadi program pada tahap pengkodean.

3. Pengkodean

Desain yang sebelumnya telah dibuat selanjutnya diimplementasikan dengan melakukan pengkodean untuk jadi sebuah program.

4. Pengujian

Pengujian diperlukan untuk memastikan keluaran yang dihasilkan sesuai dengan yang diharapkan. Dalam pengujian ini akan dilakukan dengan pengujian *black-box.* Pengujian *black-box* berfokus pada hasil eksekusi melalui data uji dan memeriksa fungsional dari perangkat lunak.

#### **Diagram IPO (***Input Process Output***)**

Diagram IPO digunakan untuk menggambarkan secara ringkas kebutuhan data atau informasi untuk diproses dan menghasilkan keluaran.

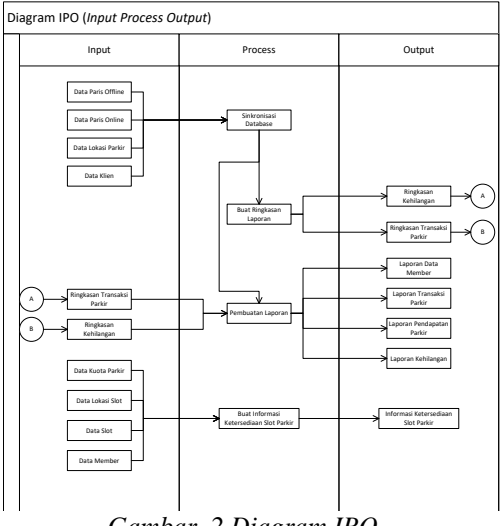

*Gambar 2 Diagram IPO*

dimasukkan kedalam sistem diantaranya Diagram IPO pada gambar 2 menjelaskan ada beberapa data yang adalah:

- 1. Data Paris *Offline*
- 2. Data Paris *Online*
- 3. Data Klien
- 4. Data Lokasi Parkir
- 5. Data Kuota Parkir
- 6. Data Lokasi *Slot*
- 7. Data *Slot*
- 8. Data *Member*

Sedangkan ringkasan proses yang akan dilakukan sistem adalah sebagai berikut:

- 1. Sinkronisasi *Database*
- 2. Buat Ringkasan Laporan
- 3. Pembuatan Laporan
- 4. Buat Informasi Ketersediaan Slot Parkir

Setelah pemrosesan data, sistem akan menghasilkan keluaran sebagai berikut:

- 1. Ringkasan Transaksi Parkir
- 2. RIngkasan Kehilangan
- 3. Laporan Transaksi Parkir
- 4. Laporan Pendapatan Parkir
- 5. Laporan Kehilangan
- 6. Laporan Data Member

#### *Context* **Diagram**

*Context* diagram menggambarkan aliran data aplikasi Paris Manajemen Klien secara keseluruhan. Dalam *Context* diagram terdapat 5 entitas yaitu Paris *offline* dan Paris *online* yang merupakan aplikasi lain, kemudian klien, user, dan SSI yang merupakan sumber data.

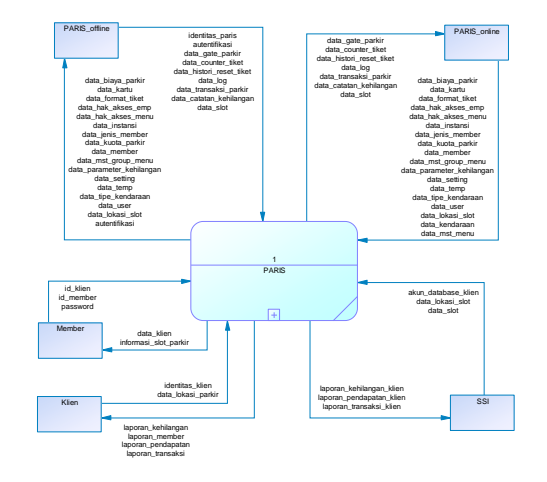

Gambar 3 *Context* Diagram

#### *System Flow*

*System flow* digunakan untuk menunjukkan alur pekerjaan secara menyeluruh dari suatu sistem. Alur pekerjaan dibuat berdasarkan fungsi yang melaksanakan proses-proses tersebut.

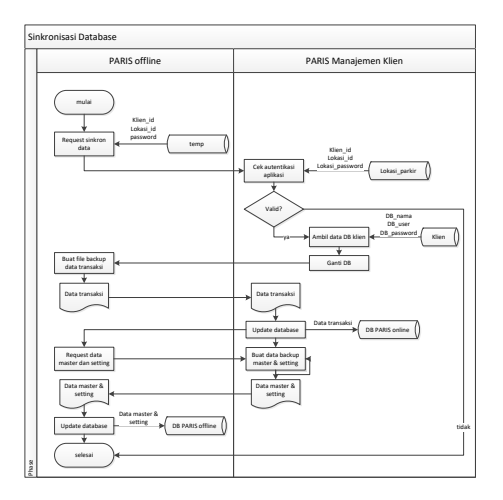

Gambar 4 *Sysflow* Sinkronisasi *Database*

Gambar 4 menggambarkan alur kerja sinkronisasi *database.* Dimulai dengan aplikasi Paris *Offline* melakukan *request* untuk melakukan sinkronisasi database ke server Paris Manajemen Klien, kemudian dilakukan pengecekan apakah Paris offline tersebut benar adalah aplikasi yang terdaftar di sistem Paris, jika benar maka Paris Manajemen Klien akan memberikan kode autentifikasi yang digunakan untuk melakukan update data transaksi dan beberapa data lainnya di Paris *online.* Selain itu kode autentifikasi juga digunakan untuk mendownload data master dan *setting* Paris *online* yang selanjutnya di update pada database Paris *offline.*

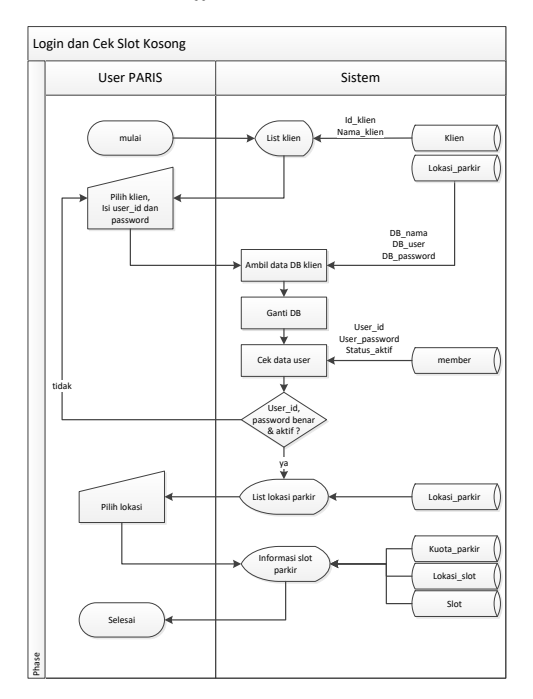

Gambar 5 *Sysflow Login* dan Cek Ketersediaan *Slot* Parkir

Gambar 5 menggambarkan alur kerja pengecekan slot parkir di suatu lokasi parkir Paris. Aktor yang bekerja adalah *user* Paris atau *member* yang mengakses aplikasi *mobile* kemudian memilih klien sesuai tempat dia terdaftar sebagai *member* dan juga memasukkan *user* id dan *password*. Setelah berhasil masuk, sistem akan menampilkan *list* lokasi parkir yang terdaftar di sistem. *member* memilih lokasi parkir

tertentu kemudian sistem akan menampilkan informasi tentang ketersediaan *slot* di semua lokasi *slot* parkir tersebut.

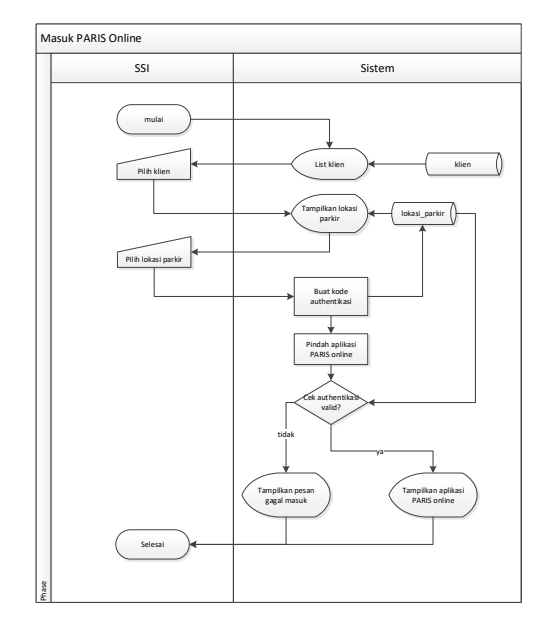

Gambar 6 *Sysflow* Masuk Paris *Online*

Gambar 6 adalah alur kerja masuk Paris *online.* Masuk ke Paris *online* sebelumnya dilakukan dengan cara mengakses langsung nama *domain* Paris kemudian memasukkan *user* id dan *password*. Dengan adanya fungsi ini, jika terdapat banyak lokasi parkir, tidak perlu lagi masuk ke satu per satu nama *domain* Paris *online*. Dengan masuk ke Paris Manajemen Klien, *user* dapat mengakses semua Paris *online* miliknya. Alur kerja dimulai dari *user* yang sudah *login* ke aplikasi Paris Manajemen Klien memilih menu masuk Paris *online.* Sistem akan menampilkan *list* klien, kemudian *user* memilih lokasi parkir yang ingin dikunkungi. Setelah melakukan klik pada lokasi tersebut, sistem akan otomatis berpindah ke Paris *online* dengan posisi sudah *login* (sudah memiliki *session* tanpa harus *login*).

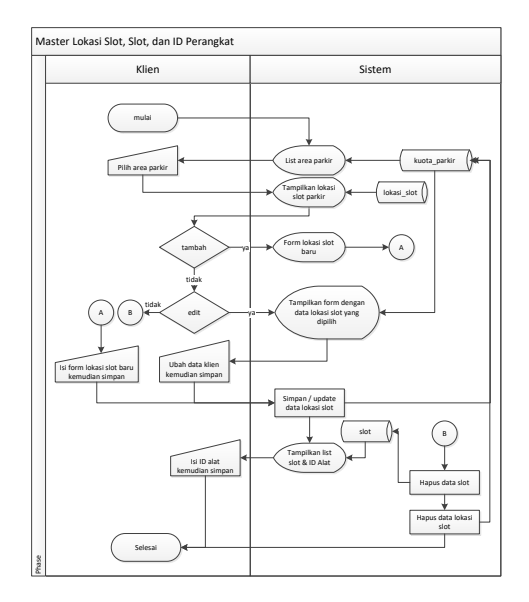

Gambar 7 *Sysflow* Lokasi *Slot* dan Id Perangkat

Gambar 7 menjelaskan tentang alur kerja master lokasi slot dan id perangkat. Master ini diperlukan untuk menyimpan data lokasi-lokasi parkir kendaraan di suatu tempat parkir Paris. Master ini dibutuhkan untuk memudahkan *member* menemukan lokasi parkir yang dimaksud oleh sistem. Fungsi ini juga digunakan sistem untuk mengetahui jumlah slot parkir yang sedang terisi oleh kendaraan.

Alur kerja dimulai dengan sistem yang menampilkan *list* area parkir di suatu tempat. Kemudian *user* akan memilih area parkir yang akan ditambah atau diubah lokasi *slot* nya. Setelah memilih area parkir, akan tampil *list* lokasi *slot* dan tombol untuk merubah, menambah atau menghapus lokasi slot. Jika memilih tambah, sistem akan menampilkan form yang berisi kolom nama lokasi *slot*, dan jumlah *slot*. Setelah diisi dan disimpan, sistem akan menampilkan tabel dengan jumlah *slot* yang telah di*input*kan sebelumnya. *User* selanjutnya mengisi id perangkat di table tersebut dan kemudian tekan tombol simpan, maka data akan disimpan oleh sistem.

# **IMPLEMENTASI DAN HASIL**

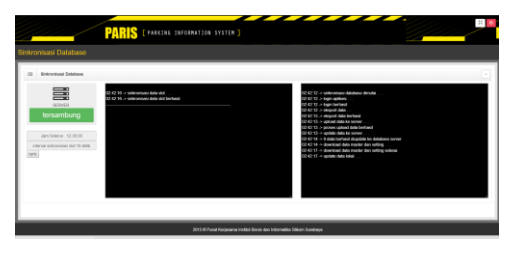

Gambar 8 Gambar Sinkronisasi *Database*

Gambar 8 adalah tampilan dari fungsi sinkronisasi database. Terdapat 2 *textarea* berwarna hitam yang menunjukkan log dari sinkronasi database. *Textarea* di sebelah kiri menunjukkan *log* dari sinkronisasi data *slot* parkir yang dilakukan dengan interval waktu tertentu. Sinkronisasi ini yang akan menjadi acuan informasi ketersediaan *slot* parkir (aplikasi *mobile*). Data *slot* parkir akan berubah statusnya ketika ada mobil yang parkir di *slot* tersebut. Perubahan status *slot* ini dibantu dengan perangkat keras (*hardware*) yang terkoneksi dengan sistem Paris. Setiap perangkat keras memiliki identitas yang unik dan sudah terdaftar, sehingga ketika perangkat mengirim status, sistem akan merubah status slot tersebut menjadi terisi dan akan mengurangi jumlah slot tersedia.

*Textarea* di sebelah kanan menunjukkan log dari sinkronisasi database keseluruhan. Paris *offline* akan mengirim data transaksi dan beberapa data pendukung untuk di*update di Paris online*, sedangkan Paris *online* akan mengirim data master dan *setting* untuk diupdate di Paris *offline.*

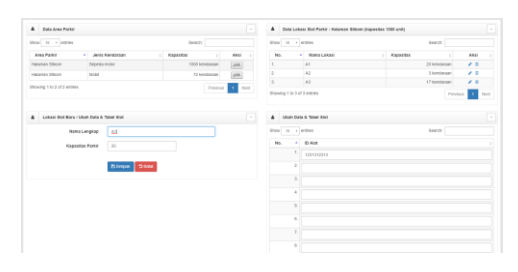

Gambar 9 Tampilan Master Lokasi *Slot* dan id Perangkat

Gambar 9 adalah tampilan master lokasi *slot.* Terdapat tiga tabel yaitu dari sebelah kiri atas adalah table area parkir, table kedua di kanan atas adalah tabel lokasi slot, dan terakhir di kanan bawah adalah tabel slot dan id perangkat. Sedangkan form di sisi kiri bawah adalah form lokasi slot yang berisi kolom nama lokasi slot dan juga jumlah slot di lokasi tersebut.

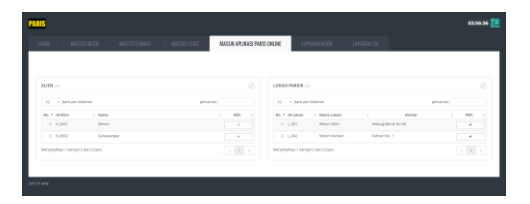

# Gambar 10 Tampilan Menu Masuk Paris *Online*

Gambar 10 adalah tampilan menu masuk Paris *online*. Terdapat 2 tabel yaitu tabel kiri adalah tabel klien, dan di sisi kanan adalah tabel lokasi parkir. Tabel klien hanya akan terdapat 1 data yaitu dirinya sendiri (yang sedang *login*). Sedangkan jika yang masuk aplikasi adalah SSI, maka akan tampil semua klien Paris. Setelah memilih klien dari tabel sisi kiri, akan tampil *list* lokasi parkir di tabel di sisi kanan. Klik tombol di lokasi parkir yang diinginkan maka sistem otomatis akan berpindah ke aplikasi Paris *online* dengan keadaan sudah login Paris *online.*

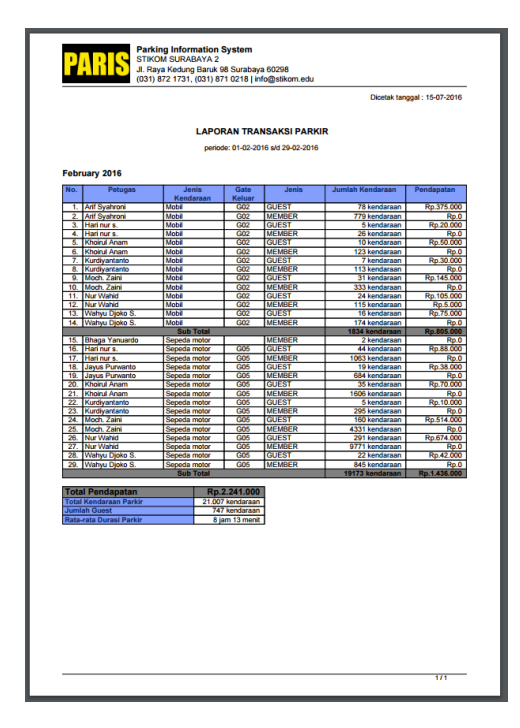

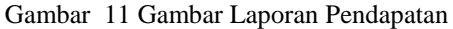

Gambar 11 adalah contoh laporan pendapatan di sutu lokasi parkir Paris. Sebelum mencetak *user* terlebih dahulu memasukkan range tanggal laporan untuk mengambil data pendapatan sesuai range tanggal yang dimasukkan.

# **KESIMPULAN**

Berdasarkan uji coba dan evaluasi terhadap aplikasi Paris Manajemen Klien, maka dapat ditarik kesimpulan sebagai berikut:

- 1. Aplikasi Paris Manajemen Klien dapat membantu SSI dalam mengelola database-database klien.
- 2. Aplikasi Paris Manajemen Klien dapat membantu SSI menghasilkan laporan gabungan dari semua klien.
- 3. Aplikasi Paris Manajemen Klien dapat membantu klien menghasilkan laporan gabungan dari banyak lokasi parkir.
- 4. Aplikasi Paris Manajemen Klien dapat membantu klien untuk masuk ke

website-website Paris online yang dimilikinya.

- 5. Aplikasi Paris Manajemen Klien dapat mempermudah klien untuk melakukan pengaturan ataupun menambah data member ke semua lokasi parkir.
- 6. Aplikasi Paris Manajemen Klien dapat membantu pengguna parkir melihat kondisi ketersediaan parkir yang ingin dituju.
- 7. Aplikasi Paris Manajemen Klien dapat memberi nilai tambah pada aplikasi Paris.
- 8. Aplikasi menyediakan log untuk mengetahui apakah proses sinkronisasi database berjalan normal atau tidak.

### **SARAN**

Adapun saran yang dapat diberikan kepada peneliti berikutnya adalah sebagai berikut:

- 1. Aplikasi PARIS Manajemen Klien dapat dikembangkan menjadi aplikasi mobile yang mampu menampilkan secara visual lokasi slot parkir yang sedang kosong.
- 2. Laporan yang lebih banyak dengan menggunakan data-data transaksi parkir.
- 3. Dapat mengupload foto transaksi parkir agar pengecekan terhadap suatu kejadian misalnya kehilangan dapat dilakukan secara online.
- 4. Membuat sistem pembayaran untuk membership (saat ini member dianggap gratis).

# **DAFTAR PUSTAKA**

- Andri Kristanto. 2008. Perancangan Sistem Informasi dan Aplikasinya. Yogyakarta: Gava Media.
- A. S., Rosa, and M. Salahuddin . 2011. *Modul Pembelajaran Rekayasa Perangkat Lunak (Terstruktur dan*

*Berorientasi Objek).* Bandung: Modula.

- Jogiyanto. 2005. *Analisis dan Desain Sistem Informasi.* Yogyakarta: Andi.
- —. 1991. *Analisis dan Desain Sistem Informasi Pendekatan terstruktur.* Yogyakarta: Andi Offset.